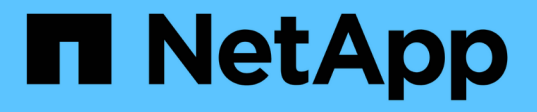

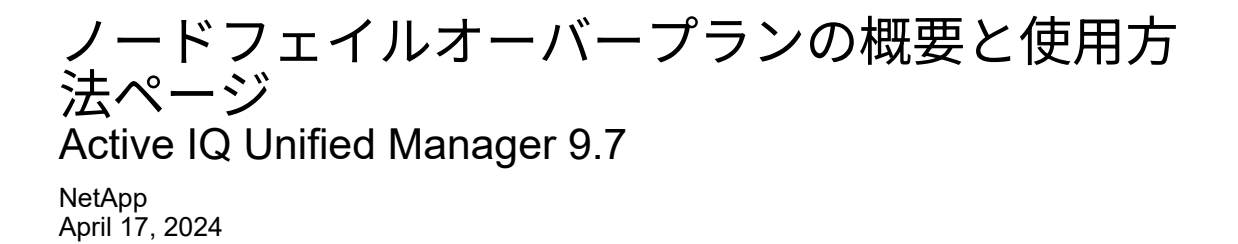

This PDF was generated from https://docs.netapp.com/ja-jp/active-iq-unified-manager-97/performancechecker/concept-using-the-failover-planning-page-to-determine-corrective-actions.html on April 17, 2024. Always check docs.netapp.com for the latest.

# 目次

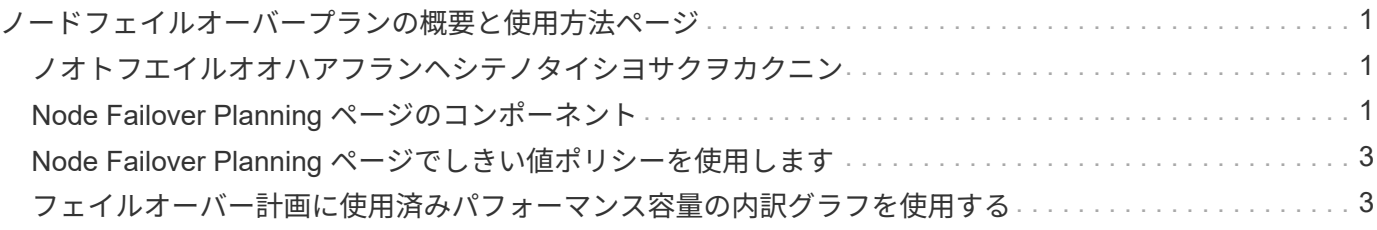

## <span id="page-2-0"></span>ノードフェイルオーバープランの概要と使用方法ペ ージ

ノードのハイアベイラビリティ( HA )パートナーノードに障害が発生した場合のノー ドのパフォーマンスへの影響は、 Performance/NodeFailover Planning ページで概算で きます。Unified Manager は、 HA ペアの各ノードのパフォーマンス履歴に基づいて見積 もりを行います。

フェイルオーバーのパフォーマンスへの影響を見積もることで、次のシナリオに備えて計画することができま す。

- フェイルオーバーによって、テイクオーバーノードの推定パフォーマンスが常に許容できないレベルまで 低下する場合は、フェイルオーバーによるパフォーマンスへの影響を軽減する対処策を実施することを検 討できます。
- ハードウェアのメンテナンスタスクを実行するために手動フェイルオーバーを開始する前に、フェイルオ ーバーがテイクオーバーノードのパフォーマンスに及ぼす影響を見積もって、タスクを実行する最適なタ イミングを判断できます。

## <span id="page-2-1"></span>ノオトフエイルオオハアフランヘシテノタイシヨサクヲカクニ ン

Performance / Node Failover Planning ページに表示原因された情報に基づいて、フェイ ルオーバーが HA ペアのパフォーマンスを許容可能なレベルよりも低下しないように対 処できます。

たとえば、フェイルオーバーによって予測されるパフォーマンスへの影響を軽減するために、一部のボリュー ムまたは LUN を HA ペアのノードからクラスタ内の他のノードに移動できます。これにより、プライマリノ ードはフェイルオーバー後も許容されるパフォーマンスを引き続き提供できます。

## <span id="page-2-2"></span>**Node Failover Planning** ページのコンポーネント

Performance / Node Failover Planning ページのコンポーネントが、グリッドと Comparing ペインに表示されます。これらのセクションで、ノードのフェイルオーバー によるテイクオーバーノードのパフォーマンスへの影響を評価できます。

パフォーマンス統計グリッド

Performance/NodeFailover Planning ヘエシには、レイテンシ、 IOPS 、利用率、使用済みパフォーマンス容 量の統計を含むグリッドが表示されます。

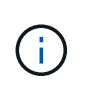

このページおよび Performance/NodePerformance Explorer ページに表示されるレイテンシと IOPS の値は一致しないことがあります。異なるパフォーマンスカウンタを使用してノードフ ェイルオーバーを予測するために値が計算されるためです。

グリッドでは、各ノードに次のいずれかのロールが割り当てられます。

• プライマリ

HA パートナーで障害が発生した場合にパートナーをテイクオーバーするノードです。ルートオブジェク トは常にプライマリノードです。

• パートナー

フェイルオーバーシナリオで障害が発生したノードです。

• 推定テイクオーバー

プライマリノードと同じ。このノードに対して表示されるパフォーマンス統計は、障害が発生したパート ナーをテイクオーバーしたあとのテイクオーバーノードのパフォーマンスを示します。

テイクオーバーノードのワークロードはフェイルオーバー後の両方のノードのワークロードの 合計に相当しますが、推定テイクオーバーノードの統計はプライマリノードとパートナーノー ドの統計の合計にはなりません。たとえば、プライマリノードのレイテンシが 2 ミリ秒 / 処理 でパートナーノードのレイテンシが 3 ミリ秒 / 処理の場合に、推定テイクオーバーノードのレ イテンシが 4 ミリ秒 / 処理になることがありますこの値は Unified Manager で計算されます。

パートナーノードをルートオブジェクトにする場合は、そのノードの名前をクリックしま す。Performance/NodePerformance Explorer ヘエシが表示されたら、 \* Failover Planning \* タブをクリックし て、このノード障害シナリオにおけるパフォーマンスの変化を確認できます。たとえば、 Node1 がプライマ リノードで Node2 がパートナーノードの場合、 Node2 をクリックしてプライマリノードに切り替えることが できます。これにより、どちらのノードで障害が発生したかに応じて、予想されるパフォーマンスの変化を確 認することができます。

#### 比較ペイン

 $(i)$ 

デフォルトでは ' 比較ペインに表示される構成部品は次のとおりです

• \* イベントチャート \*

これらの値は、 Performance/NodePerformance Explorer ページと同じ形式で表示されます。プライマリ ノードのみが対象になります。

• \* カウンタチャート \*

グリッドに表示されるパフォーマンスカウンタの過去の統計が表示されます。各チャートの推定テイクオ ーバーノードのグラフには、フェイルオーバーが特定の時点で発生した場合の推定パフォーマンスが表示 されます。

たとえば、利用率のチャートに、推定テイクオーバーノードの 2 月 3 日の午前 11 時の利用率が 73% と表 示されているとします2 月 8 日に。その時点でフェイルオーバーが発生した場合は、テイクオーバーノー ドの利用率は 73% になります。

過去の統計は、テイクオーバーノードに過大な負荷をかけずにフェイルオーバーを開始する最適な時刻を 特定するのに役立ちます。テイクオーバーノードの予測パフォーマンスを確認して、許容される時間にフ ェイルオーバーをスケジュールすることができます。

デフォルトでは、ルートオブジェクトとパートナーノードの両方の統計情報が比較ペインに表示されま

す。Performance/NodePerformance Explorer ページとは異なり、このページには統計比較用のオブジェク トを追加するための **Add** ボタンは表示されません。

[Performance/Node Performance Explorer] ページで行うのと同じ方法で、 [Comparing (比較) ] ペインをカ スタマイズできます。グラフをカスタマイズする例を次に示します。

- ノード名をクリックすると、カウンタグラフでそのノードの統計の表示と非表示が切り替わります。
- 特定のカウンタの詳細なグラフを新しいウィンドウに表示するには、 \* Zoom View \* をクリックします。

### <span id="page-4-0"></span>**Node Failover Planning** ページでしきい値ポリシーを使用しま す

ノードしきい値ポリシーを作成して、フェイルオーバーが発生する可能性があるとテイ クオーバーノードのパフォーマンスが許容できないレベルまで低下する場合に、 Performance/NodeFailover Planning ページで通知されるようにすることができます。

「 Node HA pair over-utilized 」という名前のシステム定義のパフォーマンスしきい値ポリシーは、 6 回の収 集期間(30分)に連続してしきい値を超えた場合に警告イベントを生成します。HA ペアのノードの使用済 みパフォーマンス容量の合計が 200% を超えると、しきい値を超えたと認識されます。

システム定義原因のしきい値ポリシーで生成されたイベントは、フェイルオーバーによってテイクオーバーノ ードのレイテンシが許容できないレベルまで上昇することを警告します。特定のノードについてこのポリシー で生成されたイベントが表示された場合は、そのノードの Performance/NodeFailover Planning ページに移動 して、フェイルオーバーによる予測レイテンシ値を確認できます。

このシステム定義のしきい値ポリシーの使用に加えて、「 Performance Capacity Used - Takeover 」カウンタ を使用してしきい値ポリシーを作成し、選択したノードにそのポリシーを適用できます。200% を下回るしき い値を指定すると、システム定義のポリシーのしきい値を超える前にイベントを受け取ることができます。シ ステム定義のポリシーイベントが生成される前に通知を受け取るには、しきい値を超えた最低期間を 30 分未 満に指定することもできます。

たとえば、 HA ペアのノードの使用済みパフォーマンス容量の合計が 10 分以上にわたって 175% を超えた場 合に警告イベントが生成されるようにしきい値ポリシーを定義できます。HA ペアの Node1 と Node2 にこの ポリシーを適用できます。ノード 1 またはノード 2 の警告イベント通知を受け取ったら、そのノードのパフ ォーマンス / ノードフェイルオーバー計画ページを表示して、テイクオーバーノードへのパフォーマンスの影 響を推定できます。フェイルオーバーが発生した場合は、テイクオーバーノードの過負荷を回避するための対 処を実行できます。ノードの使用済みパフォーマンス容量の合計が 200% を下回っている間に対処を行う と、この期間にフェイルオーバーが発生してもテイクオーバーノードのレイテンシが許容できないレベルに到 達することはありません。

### <span id="page-4-1"></span>フェイルオーバー計画に使用済みパフォーマンス容量の内訳グ ラフを使用する

詳細な使用済みパフォーマンス容量 - 内訳グラフには、プライマリノードとパートナー ノードの使用済みパフォーマンス容量が表示されます。また、推定テイクオーバーノー ドの空きパフォーマンス容量も表示されます。この情報から、パートナーノードで障害 が発生した場合にパフォーマンス問題が確保されるかどうかを判断できます。

このタスクについて

内訳グラフでは、ノードの使用済みパフォーマンス容量の合計に加えて、各ノードの値がユーザプロトコルと バックグラウンドプロセスに分けて表示されます。

- ユーザプロトコルは、ユーザアプリケーションとクラスタとの間の I/O 処理です。
- バックグラウンドプロセスは、ストレージ効率化、データレプリケーション、およびシステム健常性に関 連する内部システムプロセスです。

この詳細レベルにより、パフォーマンス問題の原因が、ユーザのアプリケーションアクティビティであるか、 重複排除、 RAID 再構築、ディスクスクラビング、 SnapMirror コピーなどのバックグラウンドのシステムプ ロセスであるかを判別できます。

手順

- 1. 推定テイクオーバーノードとして機能するノードの \* パフォーマンス / ノードフェイルオーバー計画 \* ペ ージに移動します。
- 2. \* Time Range \* セレクタから、カウンタグリッドおよびカウンタチャートに履歴統計を表示する期間を選 択します。

カウンタグラフにプライマリノード、パートナーノード、推定テイクオーバーノードの統計が表示されま す。

- 3. [ グラフの選択 \*] リストから、 [\*Perf ] を選択します。使用済みパフォーマンス容量 \* 。
- 4. 使用済み使用済み容量 \* グラフで、 \* 内訳 \* を選択し、 \* ズームビュー \* をクリックします。

パフォーマンスの詳細チャート。使用済みパフォーマンス容量 ] が表示されます。

Perf. Capacity Used (Advanced) for Node: opm-mobility-02 @

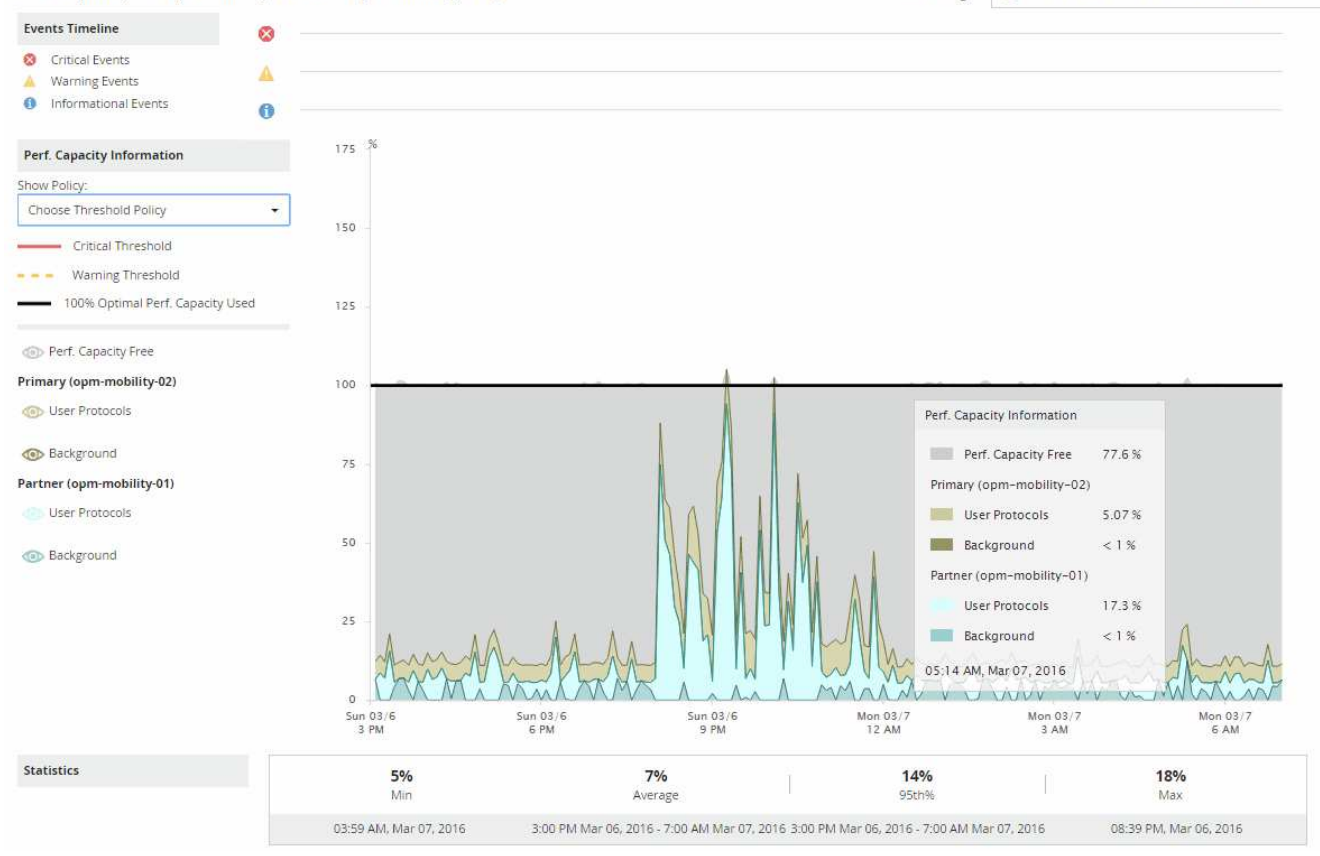

5. 詳細チャートにカーソルを合わせると、ポップアップウィンドウに使用されているパフォーマンス容量の 情報が表示されます。

パフォーマンスCapacity Free] の割合は、 Estimated Takeover ノードで使用可能なパフォーマンス容量で す。これは、フェイルオーバー後にテイクオーバーノードに残っているパフォーマンス容量を示しま す。0% の場合は、フェイルオーバーによってレイテンシが原因に増加し、テイクオーバーノードが許容 できないレベルまで増加します。

6. その場合、空きパフォーマンス容量の割合の低下を回避するための対処を検討します。

ノードのメンテナンスのためにフェイルオーバーを開始する予定の場合は、空きパフォーマンス容量の割 合が 0 でない時間帯にパートナーノードを停止するようにしてください。

Copyright © 2024 NetApp, Inc. All Rights Reserved. Printed in the U.S.このドキュメントは著作権によって保 護されています。著作権所有者の書面による事前承諾がある場合を除き、画像媒体、電子媒体、および写真複 写、記録媒体、テープ媒体、電子検索システムへの組み込みを含む機械媒体など、いかなる形式および方法に よる複製も禁止します。

ネットアップの著作物から派生したソフトウェアは、次に示す使用許諾条項および免責条項の対象となりま す。

このソフトウェアは、ネットアップによって「現状のまま」提供されています。ネットアップは明示的な保 証、または商品性および特定目的に対する適合性の暗示的保証を含み、かつこれに限定されないいかなる暗示 的な保証も行いません。ネットアップは、代替品または代替サービスの調達、使用不能、データ損失、利益損 失、業務中断を含み、かつこれに限定されない、このソフトウェアの使用により生じたすべての直接的損害、 間接的損害、偶発的損害、特別損害、懲罰的損害、必然的損害の発生に対して、損失の発生の可能性が通知さ れていたとしても、その発生理由、根拠とする責任論、契約の有無、厳格責任、不法行為(過失またはそうで ない場合を含む)にかかわらず、一切の責任を負いません。

ネットアップは、ここに記載されているすべての製品に対する変更を随時、予告なく行う権利を保有します。 ネットアップによる明示的な書面による合意がある場合を除き、ここに記載されている製品の使用により生じ る責任および義務に対して、ネットアップは責任を負いません。この製品の使用または購入は、ネットアップ の特許権、商標権、または他の知的所有権に基づくライセンスの供与とはみなされません。

このマニュアルに記載されている製品は、1つ以上の米国特許、その他の国の特許、および出願中の特許によ って保護されている場合があります。

権利の制限について:政府による使用、複製、開示は、DFARS 252.227-7013(2014年2月)およびFAR 5252.227-19(2007年12月)のRights in Technical Data -Noncommercial Items(技術データ - 非商用品目に関 する諸権利)条項の(b)(3)項、に規定された制限が適用されます。

本書に含まれるデータは商用製品および / または商用サービス(FAR 2.101の定義に基づく)に関係し、デー タの所有権はNetApp, Inc.にあります。本契約に基づき提供されるすべてのネットアップの技術データおよび コンピュータ ソフトウェアは、商用目的であり、私費のみで開発されたものです。米国政府は本データに対 し、非独占的かつ移転およびサブライセンス不可で、全世界を対象とする取り消し不能の制限付き使用権を有 し、本データの提供の根拠となった米国政府契約に関連し、当該契約の裏付けとする場合にのみ本データを使 用できます。前述の場合を除き、NetApp, Inc.の書面による許可を事前に得ることなく、本データを使用、開 示、転載、改変するほか、上演または展示することはできません。国防総省にかかる米国政府のデータ使用権 については、DFARS 252.227-7015(b)項(2014年2月)で定められた権利のみが認められます。

#### 商標に関する情報

NetApp、NetAppのロゴ、<http://www.netapp.com/TM>に記載されているマークは、NetApp, Inc.の商標です。そ の他の会社名と製品名は、それを所有する各社の商標である場合があります。